## **Log into Show My Homework**

Network Support Documentation

satchel:one For access to Show My Homework

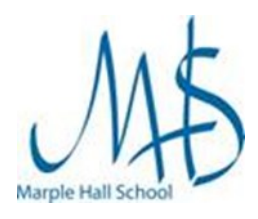

## **Instructions**

- 1. Open a browser and go to the following link <https://www.satchelone.com/login?subdomain=marplehall> or use the link from the School Website under Student Resources
- 2. On this page click **Student**
- 3. If the **Search school box** is empty, begin to type Marple Hall school and the school will appear in a drop down list, select it to continue

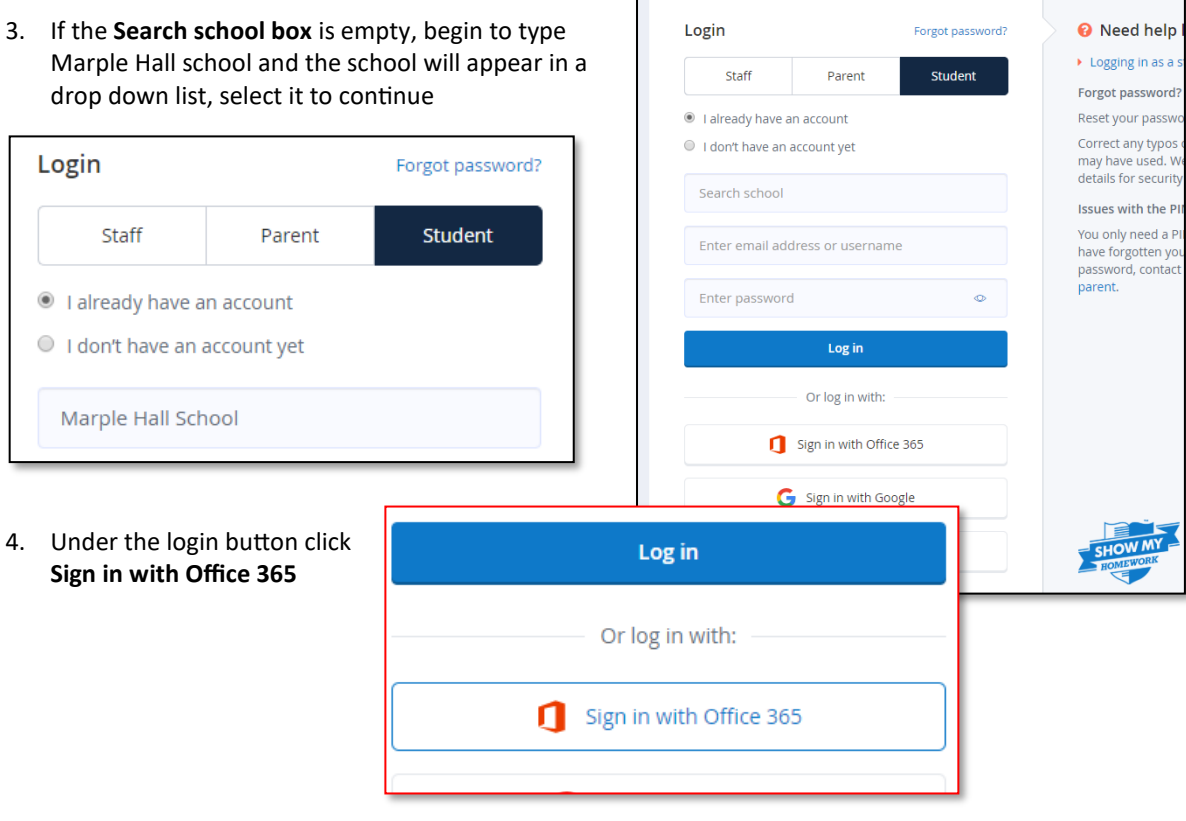

5. To sign in you will need your full school email

## *(for example*

*19BloggsJABC@marplehall.stockport.sch.uk)* 

and your school password.

*This is the one you use to log onto the school computers.*

6. Follow any on screen instructions

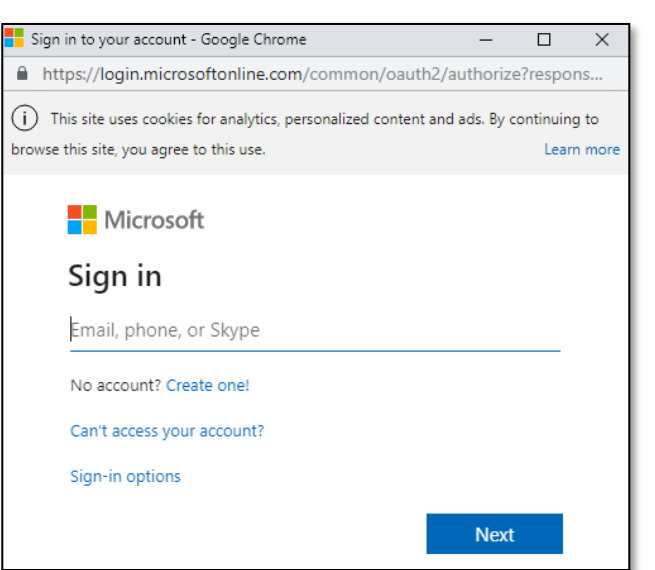

If you are unsure of your password this can only be reset in school, the **Can't access your account** link **will not** work.

Please speak to your class teacher or visit the Network Support office in Isherwood in order to have your password reset or if you have any problems signing in.